<span id="page-0-0"></span>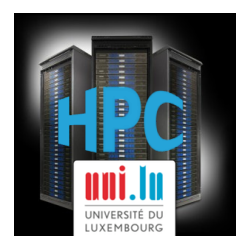

## **[UL HPC School 2017](https://hpc.uni.lu/hpc-school/) PS4b: Debugging, profiling and performance analysis**

**UL High Performance Computing (HPC) Team**

**V. Plugaru**

University of Luxembourg [\(UL\)](http://www.uni.lu), Luxembourg <http://hpc.uni.lu>

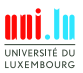

### **Latest versions available on [Github](https://github.com/ULHPC/)**:

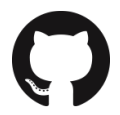

UL HPC tutorials: <https://github.com/ULHPC/tutorials>

UL HPC School: <http://hpc.uni.lu/hpc-school/>

PS4b tutorial sources:

<https://github.com/ULHPC/tutorials/tree/devel/advanced/debugging>

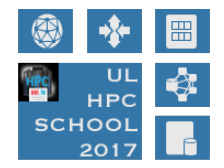

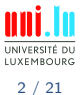

<span id="page-2-0"></span>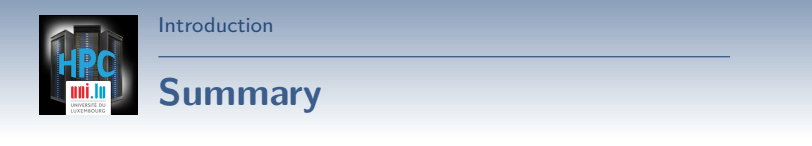

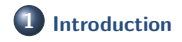

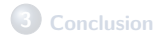

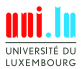

V. Plugaru (University of Luxembourg) and the control of the control of the control of the control of the control of the control of the control of the control of the control of the control of the control of the control of

[Introduction](#page-2-0)

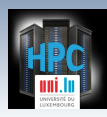

# **Main Objectives of this Session**

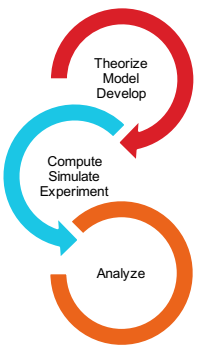

This session is meant to show you some of the various tools you have at your disposal on the UL HPC platform to **understand & solve problems**

During the hands-on session you will:

- see what happens when an application runs **out of memory** and how to discover how much memory it actually requires.
- use **debugging tools** to understand **why your code is crashing**.
- use **profiling tools** to understand the (slow) **performance of your code** - and **how to improve** it.

**Knowing what to do when you experience a problem is half the battle.**

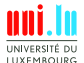

<span id="page-4-0"></span>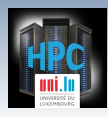

# **Summary**

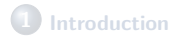

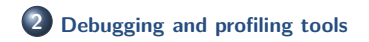

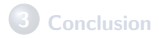

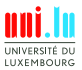

V. Plugaru (University of Luxembourg) and the control of the control of the control of the control of the control of the control of the control of the control of the control of the control of the control of the control of

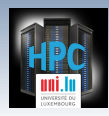

# **Tools at your disposal (I)**

### **Common tools used to understand problems**

- Do you know what time it is?
	- *֒*→ **/usr/bin/time -v** is just magic sometimes
- Don't remember where you put things? *֒*→ **Valgrind** can help with your memory issues
- Is your application firing on all cylinders?
	- *֒*→ with **htop** green means go! (red is bad)
- **•** Got stuck?
	- *֒*→ **strace** can tell you where you are and how you got there

#### **Some times simple tools help you solve big issues.**

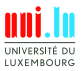

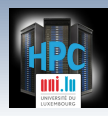

# **Tools at your disposal (II)**

## **HPC specific tools**

Allinea DDT (part of Allinea Forge)  $\rightarrow$  Visual debugger for C, C++ and Fortran threaded and // code Allinea MAP (part of Allinea Forge) *֒*→ Visual C/C++/Fortran profiler for high performance Linux code Allinea Performance Reports *֒*→ Application characterization tool

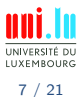

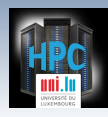

# **Tools at your disposal (II)**

## **HPC specific tools**

- Allinea DDT (part of Allinea Forge) *֒*→ Visual debugger for C, C++ and Fortran threaded and // code Allinea MAP (part of Allinea Forge) *֒*→ Visual C/C++/Fortran profiler for high performance Linux code Allinea Performance Reports
	- *֒*→ Application characterization tool

### **Allinea tools are licensed**

N

Make sure enough tokens available to profile/debug your code in the requested configuration (#cores)!

- $\rightarrow$  license check will be integrated in SLURM
- $\rightarrow$  ... so your jobs will be able to wait for it to be available

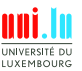

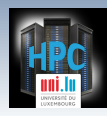

# **Allinea DDT - highlights**

## **DDT features**

- **Parallel debugger**: threads, OpenMP, MPI support
- Controls processes and threads

*֒*→ step code, stop on var. changes, errors, breakpoints

Deep **memory debugging**

 $\rightarrow$  find memory leaks, dangling pointers, beyond-bounds access

- $\bullet$  C++ debugging including STL
- Fortran including F90/F95/F2008 features
- See vars/arrays **across multiple processes**
- $\bullet$  Integrated editing, building and VCS integration
- Offline mode for **non-interactive debugging**

*֒*→ record application behavior and state

**Full details at <allinea.com/products/ddt/features>**

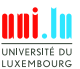

V. Plugaru (University of Luxembourg) V. Plugaru (University of Luxembourg)

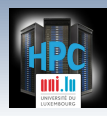

## **Allinea DDT - on ULHPC**

### **Modules**

On iris: module load tools/AllineaForge On gaia/chaos: module load Allinea/Forge

N

*֒*→ we'll synchronize the software set to match iris soon

## **Debugging with DDT**

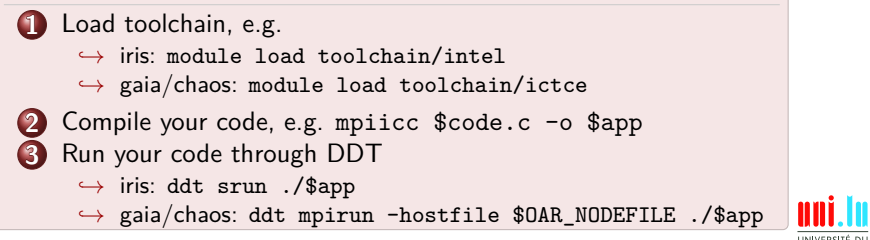

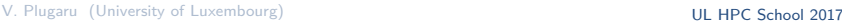

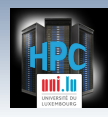

## **Allinea DDT - interface**

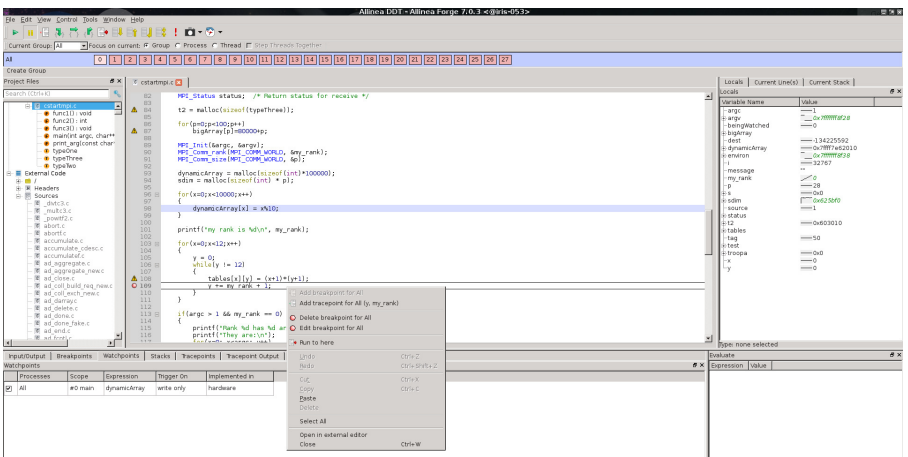

V. Plugaru (University of Luxembourg) and the control of the control of the control of the control of the control of the control of the control of the control of the control of the control of the control of the control of

10 / 21

UNIVERSITÉ DU LUXEMBOURG

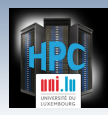

# **Allinea MAP - highlights**

## **MAP features**

- Meant to show developers **where&why code is losing perf.**
- **Parallel profiler**, especially made for MPI applications
- Effortless profiling
	- $\rightarrow$  no code modifications needed, may not even need to recompile
- Clear **view of bottlenecks**
	- $\rightarrow$  in I/O, compute, thread or multi-process activity
- Deep insight in **CPU instructions affecting perf.**
	- $\rightarrow$  vectorization and memory bandwidth
- **Memory usage over time** see changes in memory footprint
- Integrated editing and building as for DDT

**Full details at <allinea.com/products/map/features>**

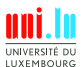

11 / 21

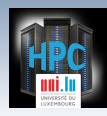

## **Allinea MAP - on ULHPC**

### **Modules**

- On iris: module load tools/AllineaForge
- On gaia/chaos: module load Allinea/Forge

## **Profiling with MAP**

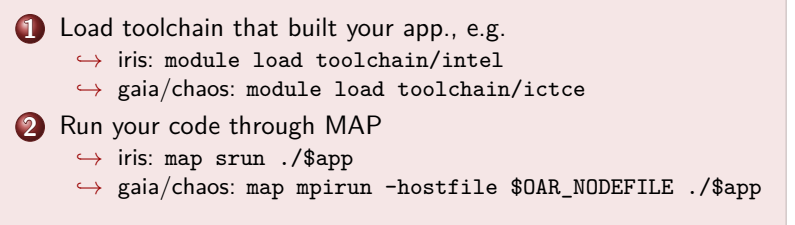

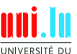

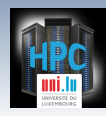

## **Allinea MAP - interface**

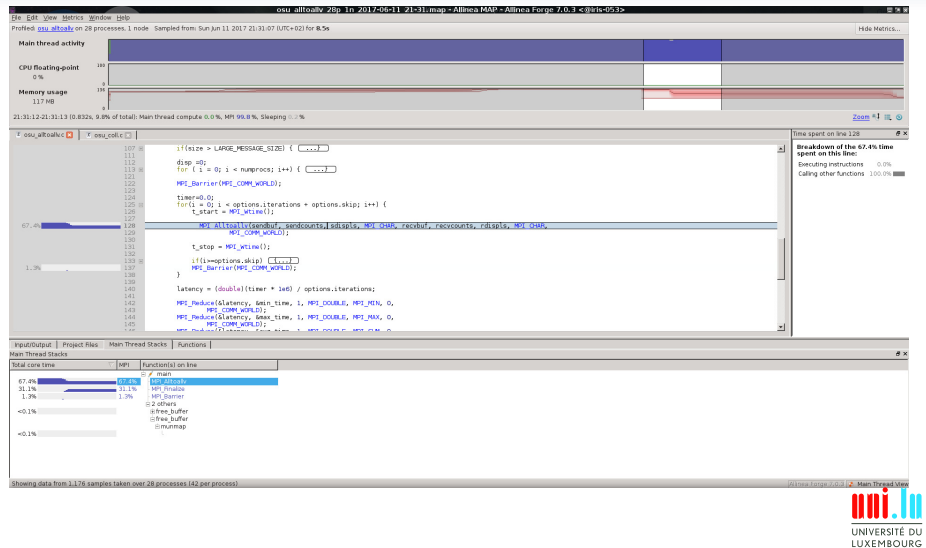

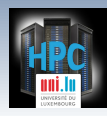

# **Allinea Perf. Reports - highlights**

### **Performance Reports features**

- Meant to answer **How well do your apps. exploit your hw.?**
- Easy to use, on unmodified applications
	- *֒*→ outputs HTML, text, CSV, JSON reports
- One-glance view if application is:
	- *֒*→ **well-optimized** for the underlying hardware
	- *֒*→ running **optimally at** the given **scale**
	- *֒*→ **affected by** I/O, networking or threading **bottlenecks**
- Easy to integrate with continuous testing
	- $\rightarrow$  programatically improve performance by continuous profiling
- **Energy metric** integrated
	- *֒*→ using RAPL (CPU) for now on iris
	- *֒*→ IPMI-based monitoring may be added later

**Full details at <allinea.com/products/allinea-performance-reports>**

V. Plugaru (University of Luxembourg) Contact the Contact of the Contact of the Contact of the Contact of the [UL HPC School 2017](#page-0-0)

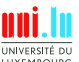

14 / 21

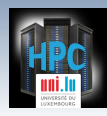

# **Allinea Perf. Reports - on ULHPC**

### **Modules**

- On iris: module load tools/AllineaReports
- On gaia/chaos: module load Allinea/Reports

### **Using Performance Reports**

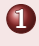

**1** Load toolchain that you run your app. with, e.g. *֒*→ iris: module load toolchain/intel

- 
- *֒*→ gaia/chaos: module load toolchain/ictce
- **2** Run your application through Perf. Reports
	- *֒*→ iris: perf-report srun ./\$app
	- *֒*→ gaia/chaos: perf-report mpirun -hostfile \$OAR\_NODEFILE ./\$app

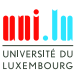

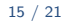

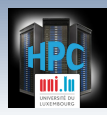

## **Allinea Perf. Reports - output (I)**

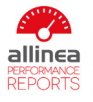

srun amx mpi mdrun -s bench mase cubic.tpr -nsteps 10000 1 node (28 physical, 28 logical cores per node) 126 GiB per node 28 processes, OMP NUM THREADS was 0 iris-053 Sun Jun 11 2017 20:13:59 (UTC+02) 19 seconds /mnt/irisgpfs/apps/resif/data/production/v0.1-20170602/ default/software/bio/GROMACS/2016.3-intel-2017a-hybrid/ hin

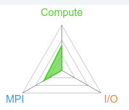

#### Summary: gmx mpi is Compute-bound in this configuration

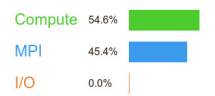

Resources:

Tasks:

Machine:

Start time:

Total time:

Full path:

Time spent running application code. High values are usually good. This is average; check the CPU performance section for advice

Time spent in MPI calls. High values are usually bad. This is average; check the MPI breakdown for advice on reducing it

Time spent in filesystem I/O. High values are usually bad. This is negligible; there's no need to investigate I/O performance

This application run was Compute-bound. A breakdown of this time and advice for investigating further is in the CPU section below.

#### CPU

A breakdown of the 54.6% CPU time:  $5.5%$  | Single-core code

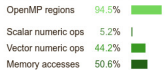

The per-core performance is memory-bound. Use a profiler to identify timeconsuming loops and check their cache performance.

#### **MPI**

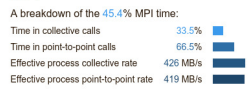

Most of the time is spent in point-to-point calls with an average transfer rate. Using larger messages and overlapping communication and computation may increase the effective transfer rate.

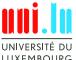

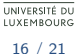

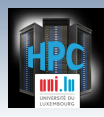

## **Allinea Perf. Reports - output (II)**

#### CPU

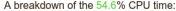

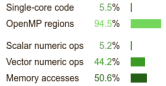

The per-core performance is memory-bound. Use a profiler to identify timeconsuming loops and check their cache performance

#### $\overline{1}/\overline{O}$

A breakdown of the 0.0% I/O time:

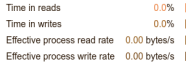

No time is spent in I/O operations. There's nothing to optimize here!

#### Memory

Per-process memory usage may also affect scaling:

Mean process memory usage 75.6 MiB Peak process memory usage 86 Peak node memory usage

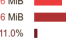

The peak node memory usage is very low. Running with fewer MPI processes and more data on each process may be more efficient.

#### **MPI**

#### A breakdown of the 45.4% MPI time:

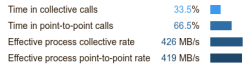

Most of the time is spent in point-to-point calls with an average transfer rate. Using larger messages and overlapping communication and computation may increase the effective transfer rate.

#### OpenMP

#### A breakdown of the 94.5% time in OpenMP regions:

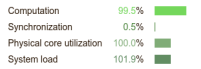

OpenMP thread performance looks good. Check the CPU breakdown for advice on improving code efficiency.

#### Energy

#### A breakdown of how the 0.899 Wh was used:

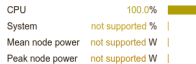

The whole system energy has been calculated using the CPU energy usage

System power metrics: No Allinea IPMI Energy Agent config file found in (null). Did you start the Allinea IPMI Energy Agent?

N

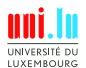

17 / 21

<span id="page-18-0"></span>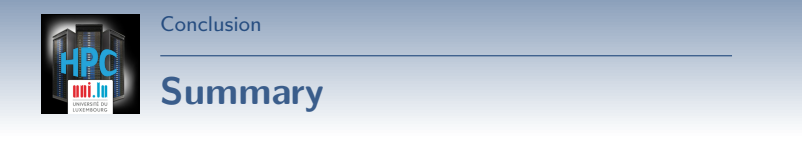

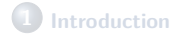

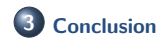

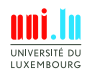

V. Plugaru (University of Luxembourg) and the control of the control of the control of the control of the control of the control of the control of the control of the control of the control of the control of the control of

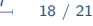

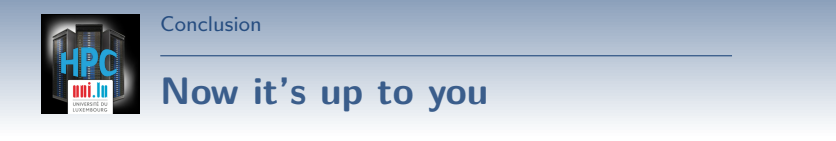

**Easy right?**

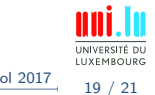

V. Plugaru (University of Luxembourg) [UL HPC School 2017](#page-0-0)

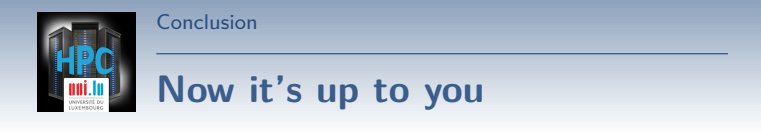

**Easy right?**

## **Well not exactly.**

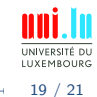

V. Plugaru (University of Luxembourg) [UL HPC School 2017](#page-0-0)

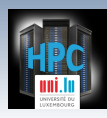

## **Now it's up to you**

**Easy right?**

## **Well not exactly. Debugging always takes effort and real applications are never trivial.**

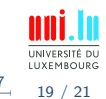

V. Plugaru (University of Luxembourg) Contact the Contact of the Contact of the Contact of the [UL HPC School 2017](#page-0-0)

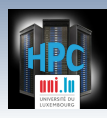

## **Now it's up to you**

## **Easy right?**

## **Well not exactly. Debugging always takes effort and real applications are never trivial.**

**But we do guarantee it'll be /easier/ with these tools.**

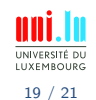

V. Plugaru (University of Luxembourg) Contact the Contact of the Contact of the Contact of the Contact of the [UL HPC School 2017](#page-0-0)

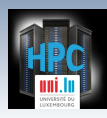

# **Conclusion and Practical Session start**

### **We've discussed**

A couple of small utilities that can be of big help The Allinea tools available for you on UL HPC

**And now..**

## **Short DEMO time!**

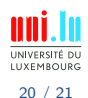

V. Plugaru (University of Luxembourg) Contact the Contact of the Contact of the Contact of the [UL HPC School 2017](#page-0-0)

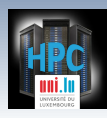

# **Conclusion and Practical Session start**

### **We've discussed**

A couple of small utilities that can be of big help • The Allinea tools available for you on UL HPC

**And now..**

## **Short DEMO time!**

Your Turn!

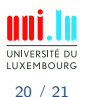

V. Plugaru (University of Luxembourg) Contact the Contact of the Contact of the Contact of the [UL HPC School 2017](#page-0-0)

<span id="page-25-0"></span>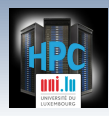

[Thank you for your attention...](#page-25-0)

# **Questions? <http://hpc.uni.lu>**

#### **The UL High Performance Computing (HPC) Team**

University of Luxembourg, Belval Campus: Maison du Nombre, 4th floor 2, avenue de l'Université L-4365 Esch-sur-Alzette mail: [hpc@uni.lu](mailto:hpc@uni.lu)

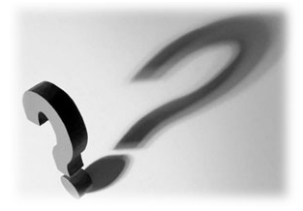

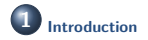

**2 [Debugging and profiling tools](#page-4-0)**

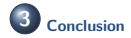

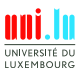

V. Plugaru (University of Luxembourg) and the control of the control of the control of the control of the control of the control of the control of the control of the control of the control of the control of the control of